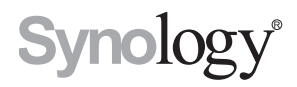

# **Synology VisualStation VS360HD**

**Manual del usuario**

# **Contenido**

## **[Capítulo 1: Introducción](#page-2-0)**

## **[Capítulo 2: Primeros pasos con Synology](#page-3-0) VisualStation**

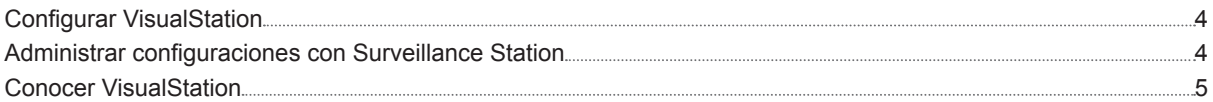

## **[Capítulo 3: Utilizar VisualStation](#page-5-0)**

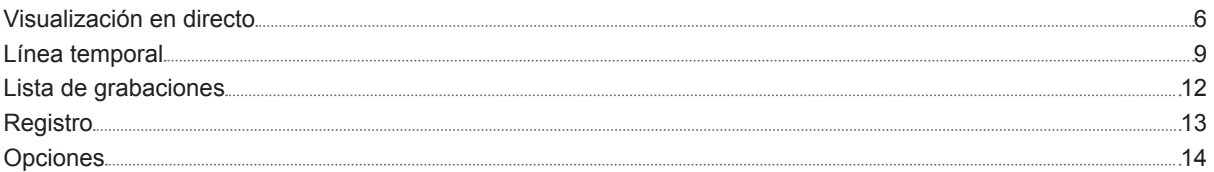

## **[Capítulo 4: Solución de prob](#page-14-0)lemas**

Syno\_UsersGuide\_VS360HD\_20150128

# <span id="page-2-0"></span>**Introducción 1**

Gracias por adquirir Synology VisualStation. VisualStation es una solución de visualización en directo diseñada para complementar la configuración de su Surveillance Station. Cuando se sincroniza con un servidor Synology NAS, VisualStation le permite realizar las siguientes tareas:

#### **Supervisar imágenes en tiempo real con la función de Visualización en directo**

La función de Visualización en directo de VisualStation le permite supervisar en tiempo real las imágenes de vídeo de las cámaras IP que estén sincronizadas con su servidor Synology NAS, sin necesidad de ejecutar constantemente un ordenador. Puede ajustar las imágenes de las cámaras con los controles PTZ (Pan Tilt Zoom) o bien capturar instantáneas y guardarlas en una unidad USB. Además, las imágenes de las cámaras pueden distribuirse en diseños y personalizarse dependiendo de su entorno y sus necesidades de vigilancia concretas.

Para obtener más información, consulte "[Visualización en directo](#page-5-1)" en la página [6](#page-5-1).

#### **Reproducir grabaciones con Línea temporal**

La función de Línea temporal le permite reproducir grabaciones realizadas con las cámaras IP y almacenadas en su servidor Synology NAS, ofreciendo opciones para buscar grabaciones por cámara o fecha. Se pueden visualizar al mismo tiempo grabaciones realizadas a distintas horas o por diferentes cámaras, lo que permite comparar fácilmente grabaciones.

Para obtener más información, consulte "[Línea temporal"](#page-9-0) en la página [9](#page-8-1).

#### **Administrar grabaciones y registros del sistema**

VisualStation le permite administrar grabaciones y registros del sistema. Las grabaciones se pueden reproducir, descargar a un dispositivo USB o bloquear para asegurarse de que no se elimina accidentalmente contenido importante.

Para obtener más información, consulte "[Lista de grabaciones"](#page-11-1) en la página [12](#page-11-1) y "[Registro](#page-12-1)" en la página [13](#page-12-1).

#### **Recursos en línea**

Haga clic en los vínculos para obtener los recursos en línea de Synology.

- **Base de conocimiento: <www.synology.com/knowledgebase>**
- **Foro: <forum.synology.com>**
- **Centro de descargas: <www.synology.com/support/download.php>**
- **Soporte técnico: [www.synology.com/support/support\\_form.php](www.synology.com/support/support_form.php)**

# <span id="page-3-0"></span>**Primeros pasos con Synology VisualStation**

# **Configurar VisualStation**

En esta guía, se supone que su unidad Synology VisualStation está conectada a la red local y correctamente sincronizada con su servidor Synology NAS, en el que a su vez se ejecuta **Surveillance Station 7.0** (o posterior). Si aún no ha terminado de configurar el hardware y el software, consulte la Guía de instalación rápida que acompañaba a su Synology VisualStation antes de continuar.

**2**

Capítulo

## **Administrar configuraciones con Surveillance Station**

Synology VisualStation le permite supervisar las imágenes de las cámaras IP sin tener que estar ejecutando constantemente un ordenador. Sin embargo, las configuraciones básicas se deben administrar desde un ordenador con acceso a Surveillance Station, como puede ser la configuración de cámaras IP. En esta sección se explica cómo administrar estas configuraciones básicas.

## **Acceder a Surveillance Station**

En primer lugar, para administrar configuraciones de VisualStation, debe acceder a Surveillance Station. Para acceder a Surveillance Station, inicie sesión en Synology DiskStation Manager (DSM) utilizando una cuenta que pertenezca al grupo de **administrators**. A continuación, vaya a **Menú principal** > **Surveillance Station**.

**¿Qué es DSM o Surveillance Station?** Si desea obtener más información acerca de DSM o Surveillance Station, consulte el manual del usuario de Synology DiskStation, disponible en **<www.synology.com>**.

**¿Necesita más información?** Consulte la Ayuda de Surveillance Station para obtener una explicación detallada sobre cómo administrar la configuración de VisualStation con Surveillance Station. Para ver la Ayuda, abra Surveillance Station, haga clic en el icono de figura de la esquina superior derecha y haga clic en **Ayuda**.

## **Editar la configuración de las cámaras IP**

VisualStation puede reproducir las imágenes de vídeo de las cámaras IP de la red local. Sin embargo, las cámaras IP se deben configurar primero con Surveillance Station. Si desea editar la configuración de las cámaras IP, abra Surveillance Station y vaya a **Cámara IP**.

#### **Habilitar VisualStation en Complementos**

Para comenzar a utilizar VisualStation, haga lo siguiente:

- **1** Abra Surveillance Station.
- **2** Vaya a **Complementos** > **VisualStation.**
- **3** Haga clic en **Acción** > **Ejecutar**.

#### <span id="page-3-1"></span>**Personalizar diseños de visualización en directo**

Las imágenes de las cámaras de la página Visualización en directo pueden distribuirse en diseños y personalizarse en VisualStation desde Surveillance Station. Para editar los diseños de VisualStation, consulte "[Panel de controlador](#page-6-0)" en la página [7](#page-6-0). Para personalizar o crear diseños de visualización en directo desde Surveillance Station, haga lo siguiente:

- **1** Abra Surveillance Station.
- **2** Vaya a **VisualStation**.
- **3** Haga clic en **Editar**.
- **4** Seleccione **Editar Visualización en directo**.

#### <span id="page-4-0"></span>**Editar la configuración del dispositivo y del sistema**

Desde Surveillance Station se puede ver y editar la información del dispositivo y la configuración del sistema de VisualStation. Para ver la información del dispositivo y la configuración del sistema, haga lo siguiente:

- **1** Abra Surveillance Station.
- **2** Vaya a **VisualStation**.
- **3** Haga clic en **Editar**.
- **4** Seleccione **Editar configuración**.

# **Conocer VisualStation**

En esta sección se explican los fundamentos de la navegación y el uso de Synology VisualStation.

#### **Usar un ratón o un joystick**

Una vez encendida y arrancada la unidad VisualStation, aparece la interfaz de usuario de VisualStation en la pantalla HDMI o VGA conectada a ella. Para navegar por esta interfaz de usuario y modificarla, puede conectar un ratón o un joystick a uno de los puertos USB situados en el panel posterior de VisualStation.

#### **Navegar**

En la parte superior de la interfaz de usuario, debería ver una barra de tareas. Utilice esta barra de tareas para navegar por las páginas. Consulte el siguiente gráfico y explicación:

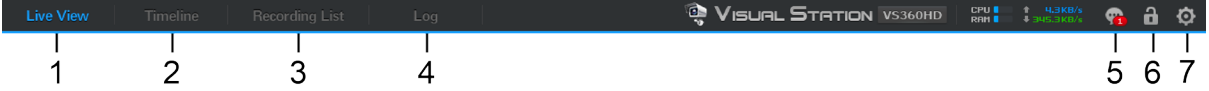

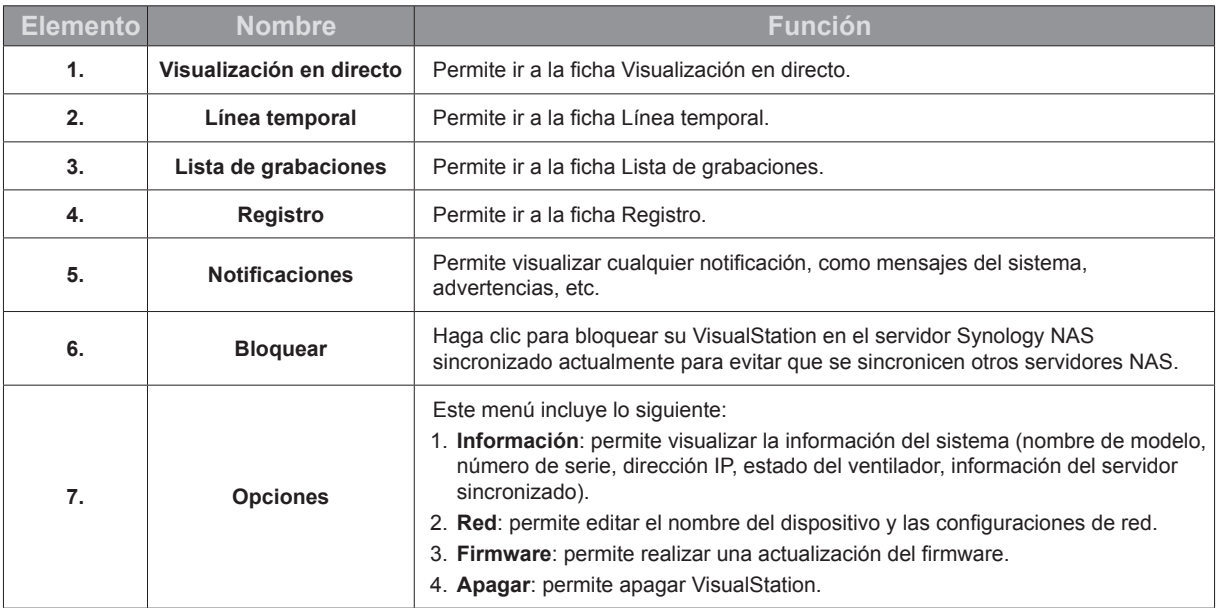

# <span id="page-5-0"></span>**Utilizar VisualStation 3**

En este capítulo se explica cómo usar las principales funciones de Synology VisualStation, incluyendo: supervisar las imágenes de las cámaras con Visualización en directo; reproducir grabaciones con Línea temporal; administrar archivos de grabación y registros del sistema con Administración; y ver la información del sistema y actualizar el firmware con Opciones.

Capítulo

# <span id="page-5-1"></span>**Visualización en directo**

En la página Visualización en directo, puede supervisar en tiempo real las imágenes de vídeo de las cámaras IP sincronizadas con su servidor Synology NAS, capturar instantáneas o ajustar las imágenes de las cámaras con los controles PTZ (Pan Tilt Zoom). Las imágenes de las cámaras pueden distribuirse en diseños y personalizarse dependiendo de sus necesidades de vigilancia concretas.

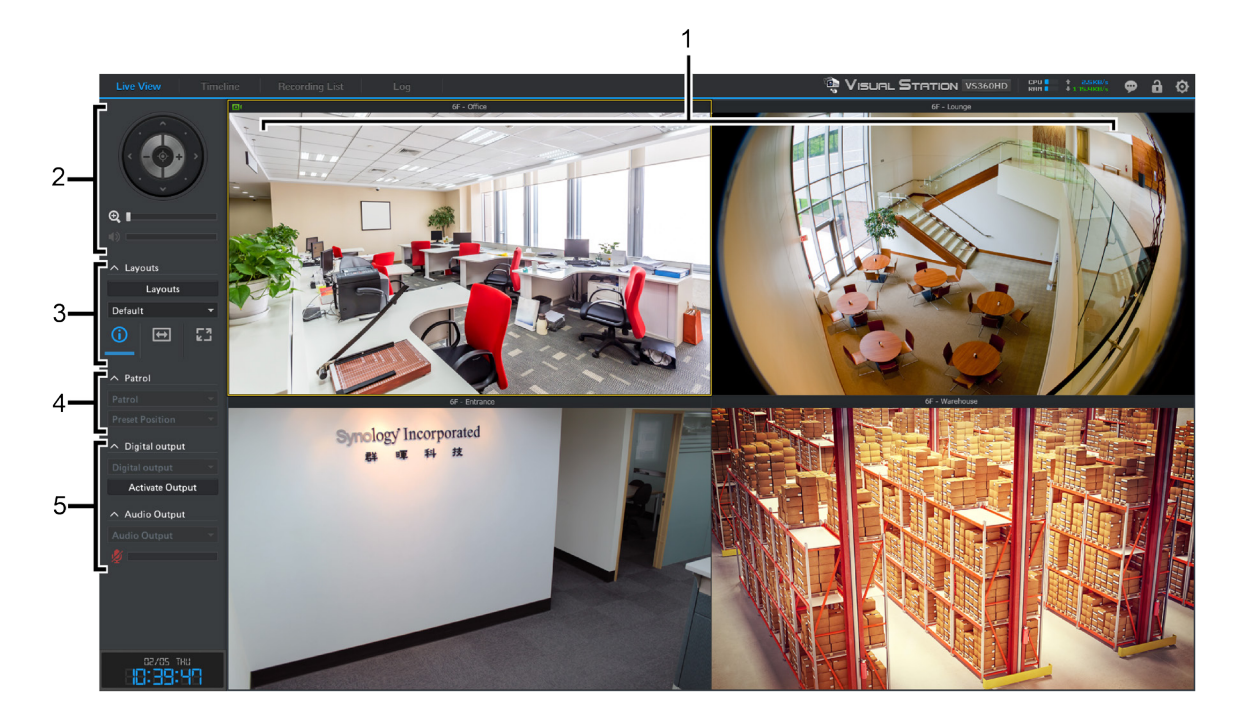

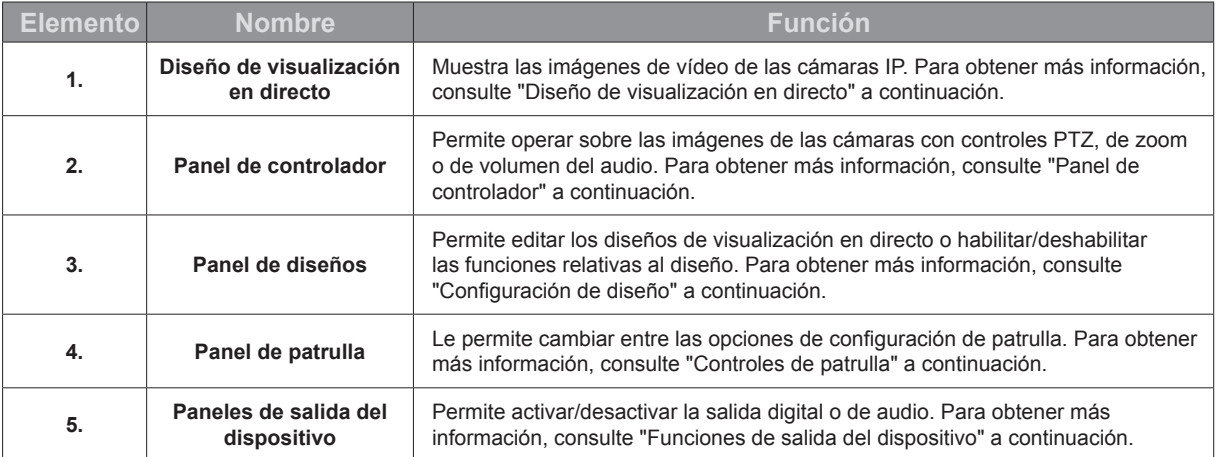

## <span id="page-5-2"></span>**Diseño de visualización en directo**

Aquí se muestran las imágenes de las cámaras IP. La distribución de las imágenes de las cámaras se puede personalizar utilizando Surveillance Station. Para obtener más información, consulte ["Personalizar diseños de](#page-3-1)  [visualización en directo](#page-3-1)" en la página [4](#page-3-1).

Al hacer clic en la imagen de una cámara, esta se selecciona. Una vez seleccionada la imagen de una cámara, puede usar los controles situados en el panel izquierdo para modificar las opciones de visualización. La imagen de la cámara seleccionada actualmente aparece resaltada con un marco amarillo.

Al hacer doble clic en la imagen de cualquier cámara, se amplía dicha imagen. Al hacer doble clic una vez más, se vuelve a la vista normal.

Al colocar el puntero sobre la esquina inferior izquierda de la imagen de una cámara, verá los botones Instantánea y Pausar/Reanudar, así como otros botones en función de las funciones compatibles con sus cámaras. Para obtener más información, consulte la Ayuda de Surveillance Station.

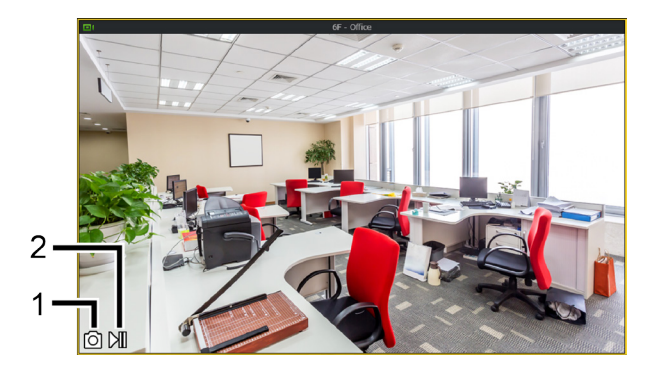

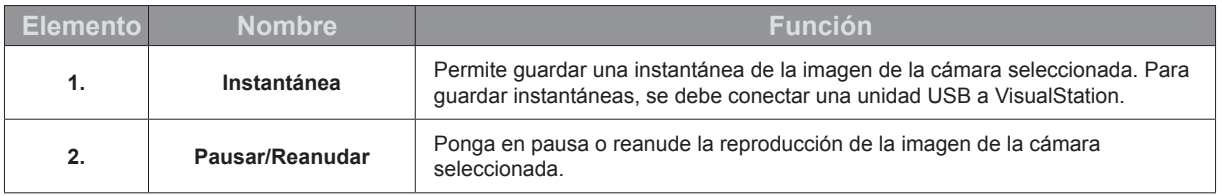

## <span id="page-6-0"></span>**Panel de controlador**

En esta sección se explica el Panel de controlador, que ofrece opciones para operar sobre las imágenes de las cámaras de la página Visualización en directo.

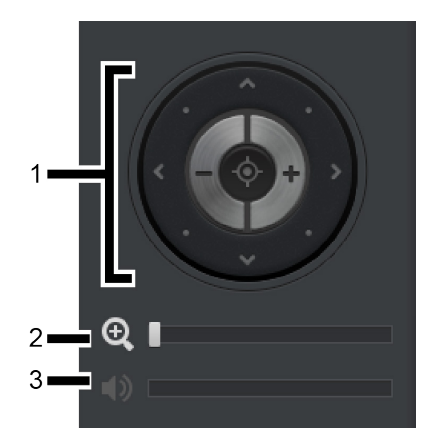

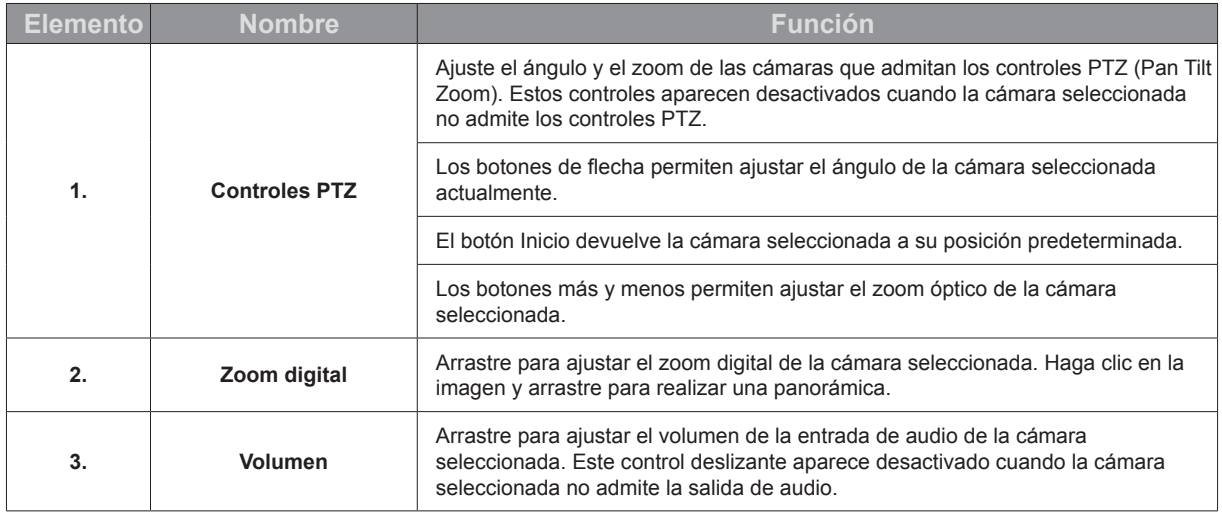

## <span id="page-7-0"></span>**Configuración de diseño**

En este panel se puede establecer la configuración de diseño. Para configurar los diseños de visualización en directo de VisualStation desde Surveillance Station, consulte ["Personalizar diseños de visualización en directo](#page-3-1)" en la página [4](#page-3-1).

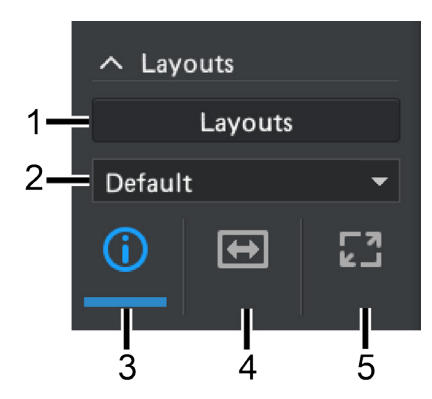

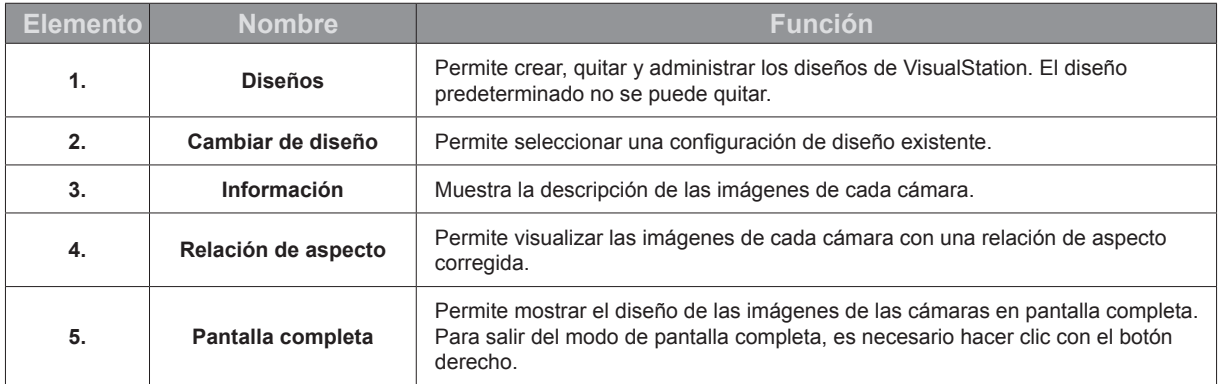

## <span id="page-7-1"></span>**Controles de patrulla**

En los menús desplegables de este panel se pueden seleccionar las patrullas o posiciones predefinidas. Para obtener más información, consulte la Ayuda de Surveillance Station.

## <span id="page-7-2"></span>**Funciones de salida del dispositivo**

Las funciones de salida digital y de audio pueden activarse y desactivarse desde este panel. Para obtener más información, consulte la Ayuda de Surveillance Station.

# <span id="page-8-1"></span><span id="page-8-0"></span>**Línea temporal**

En la página Línea temporal, puede reproducir grabaciones realizadas con cámaras IP y almacenadas en su servidor Synology NAS. Las grabaciones se pueden filtrar por cámara o fecha. Además, se pueden visualizar al mismo tiempo grabaciones realizadas a distintas horas o con diferentes cámaras, lo que le permite comparar fácilmente grabaciones.

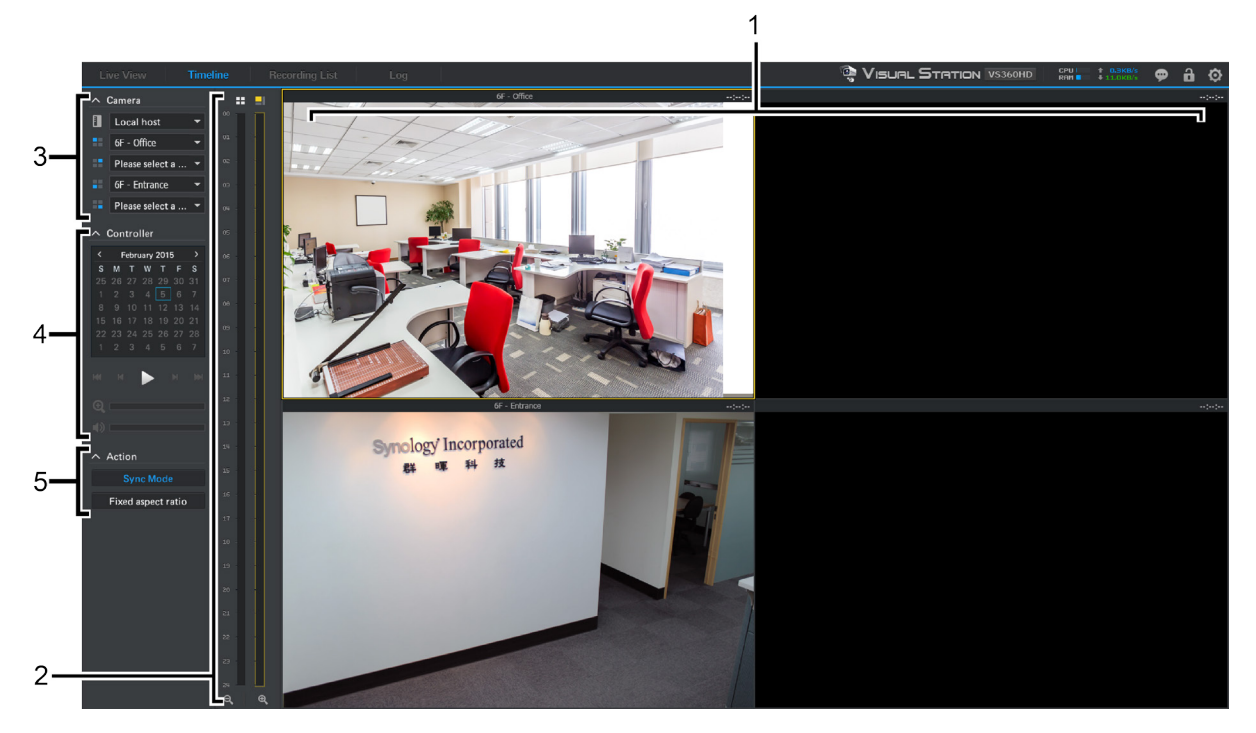

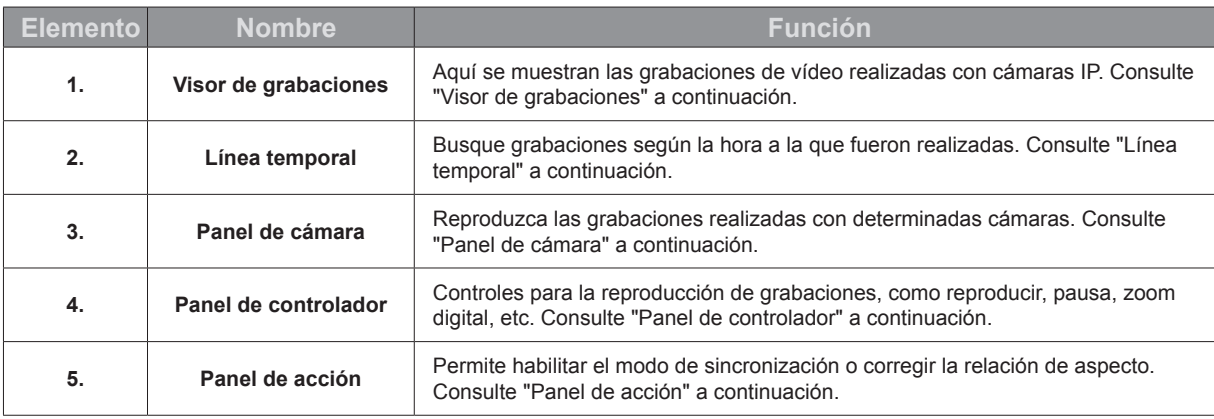

#### <span id="page-8-2"></span>**Visor de grabaciones**

Aquí se pueden visualizar las grabaciones de las cámaras IP.

Al hacer clic en la imagen de una cámara, esta se selecciona. Una vez seleccionada la imagen de una cámara, puede usar los controles situados a la izquierda para modificar las opciones de visualización. La imagen de la cámara seleccionada actualmente aparece resaltada con un marco amarillo.

Al hacer doble clic en la imagen de cualquier cámara, se amplía dicha imagen. Al hacer doble clic una vez más, se vuelve al diseño normal.

Al colocar el puntero sobre la esquina inferior izquierda de la imagen de una cámara, verá los botones Instantánea, Buscar y Descargar.

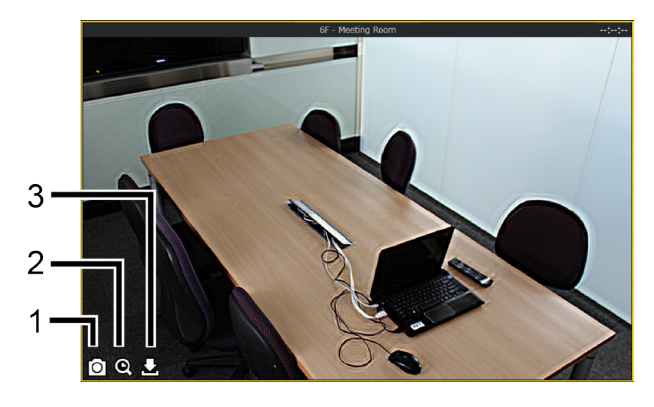

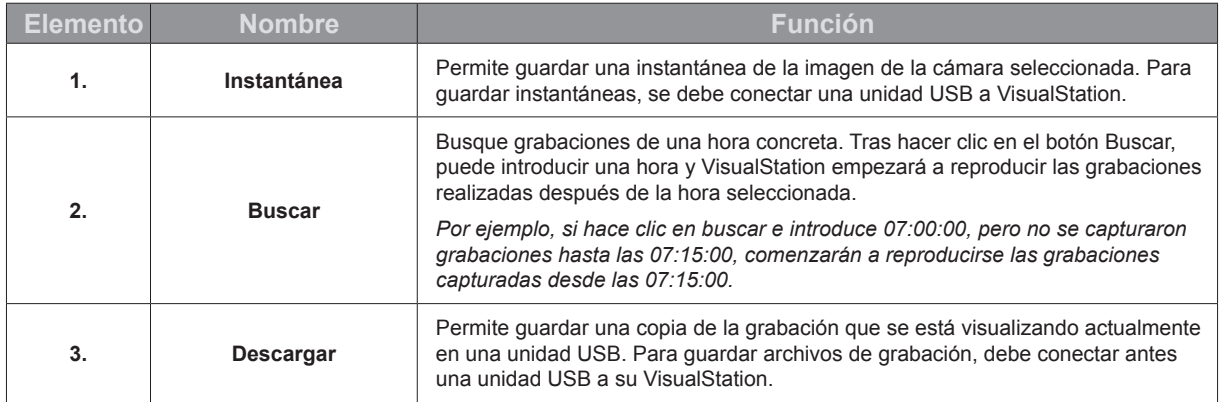

#### <span id="page-9-0"></span>**Línea temporal**

La línea temporal muestra las horas a las que se realizaron las grabaciones, lo que le permite buscar rápidamente grabaciones realizadas a determinadas horas. Hay dos columnas: la de la izquierda representa las imágenes de todas las cámaras y la de la derecha, las de la cámara seleccionada actualmente.

En la línea temporal, al hacer clic en una hora concreta, empezará a reproducirse la primera grabación realizada después de esa hora. *Por ejemplo, si selecciona la Cámara A y hace clic en 08:00:00, pero no se realizó ninguna grabación hasta las 08:34:00, las grabaciones se reproducirán a partir de las 08:34:00.*

## <span id="page-9-1"></span>**Panel de cámara**

Utilice este panel para seleccionar cámaras. Se pueden reproducir grabaciones realizadas con las cámaras seleccionadas. Antes de reproducir cualquier grabación en la página de Línea temporal, debe elegir al menos una cámara.

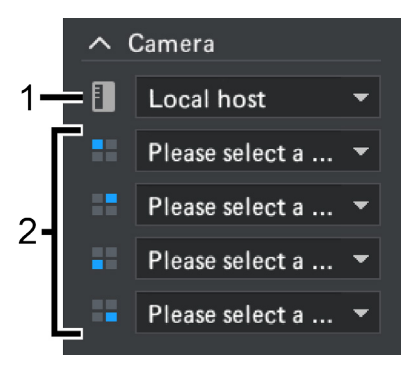

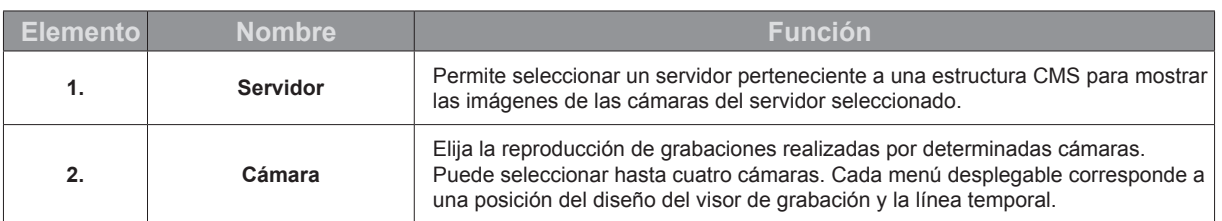

## <span id="page-10-0"></span>**Panel de controlador**

Utilice este panel para controlar la reproducción de las imágenes de la cámara seleccionada.

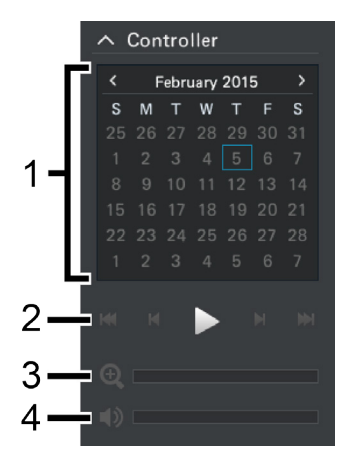

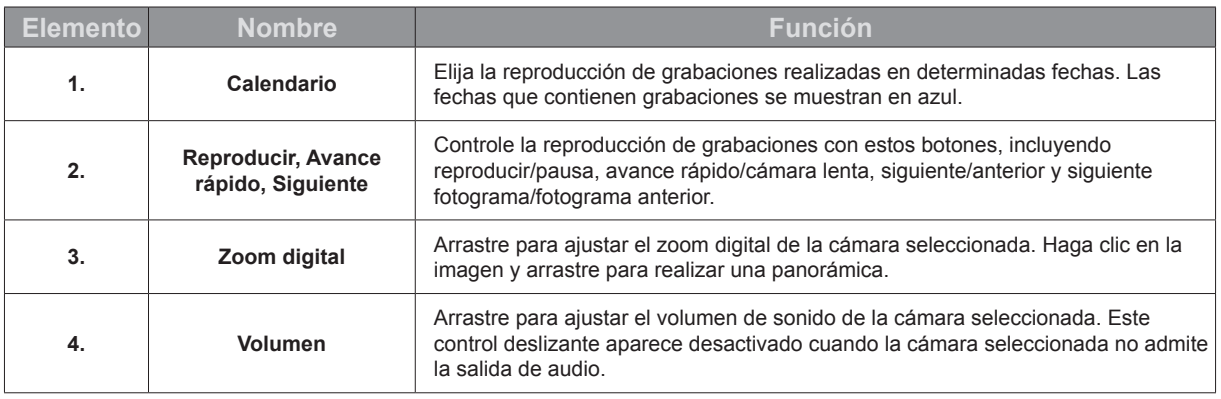

## <span id="page-10-1"></span>**Panel de acción**

Puede usar estos controles para realizar distintas acciones.

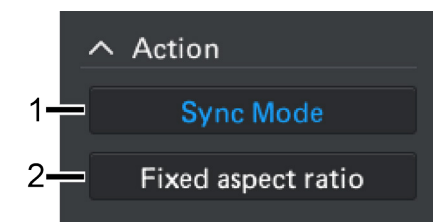

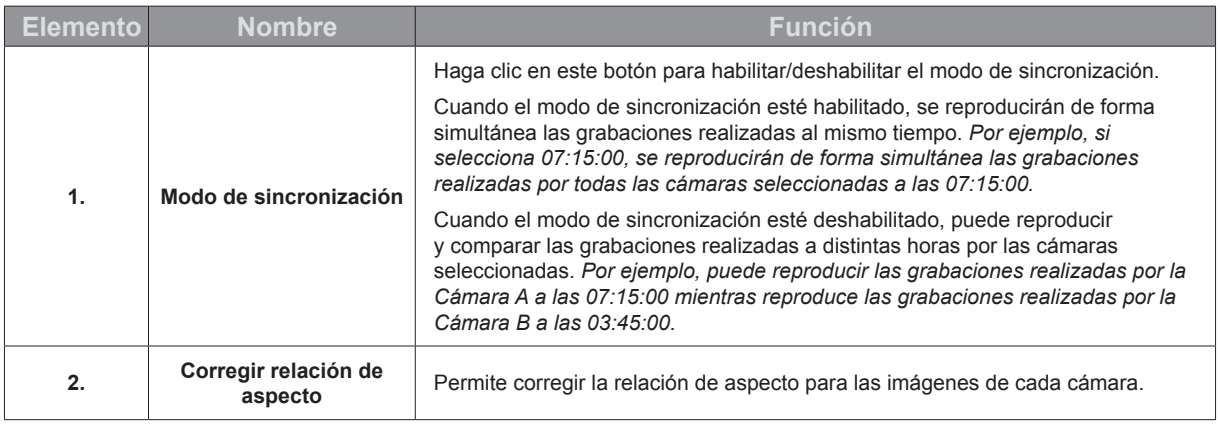

# <span id="page-11-1"></span><span id="page-11-0"></span>**Lista de grabaciones**

En la página **Lista de grabaciones**, puede ver una lista de secuencias grabadas con cámaras IP. Los archivos de grabación se pueden reproducir, descargar a un dispositivo USB o bloquear para asegurarse de que no se elimina accidentalmente contenido importante.

Las grabaciones se guardan en el servidor Synology NAS sincronizado con su VisualStation. Las grabaciones se pueden filtrar por cámara, modo de grabación, hora de inicio, tamaño de archivo o formato de vídeo. Puede definir qué grabaciones mostrar haciendo clic en el botón con el icono de filtro y el nombre del servidor ( $\overline{Y}$  Local host ) en la esquina superior derecha y configurando los criterios del filtro.

#### **Descargar grabaciones**

Para realizar una copia de seguridad de sus grabaciones o verlas en otro dispositivo, tal vez desee descargar las grabaciones. Para descargar grabaciones, haga lo siguiente:

**1** Conecte una unidad USB a VisualStation.

*Nota:* Solo se puede conectar una unidad USB. Si conecta más de una unidad USB, los elementos descargados se guardarán únicamente en la primera unidad USB conectada.

- **2** Seleccione qué grabación desea descargar.
- **3** Haga clic en el botón **Descargar**.

#### **Bloquear grabaciones**

Las grabaciones importantes se pueden bloquear para asegurarse de que no se eliminan accidentalmente cuando el sistema borre archivos antiguos. Para bloquear grabaciones, haga lo siguiente:

- **1** Seleccione qué grabación desea bloquear.
- **2** Vaya a **Bloquear** > **Bloquear seleccionados**.

# <span id="page-12-1"></span><span id="page-12-0"></span>**Registro**

La página **Registro** muestra información relacionada con el estado del sistema y de la cámara, como errores, advertencias y otros mensajes.

Puede acotar la información que aparece en la página Registro haciendo clic en el botón con el icono de filtro y el nombre del servidor (**Y** Local host ) en la esquina superior derecha y configurando los criterios del filtro, como el tipo de grabación, la cámara relacionada o la hora.

#### **Descargar registros**

Si desea realizar una copia de seguridad, la información del registro se puede descargar a una unidad USB. Para descargar registros, haga lo siguiente:

**1** Conecte una unidad USB a VisualStation.

*Nota:* Solo se puede conectar una unidad USB. Si conecta más de una unidad USB, los elementos descargados se guardarán únicamente en la primera unidad USB conectada.

**2** Haga clic en el botón **Descargar**.

# <span id="page-13-0"></span>**Opciones**

Para acceder a las Opciones, incluyendo información del dispositivo, configuración de red, actualización de firmware y apagado, haga clic en el icono de engranaje situado en la barra de tareas, tal y como se muestra a continuación.

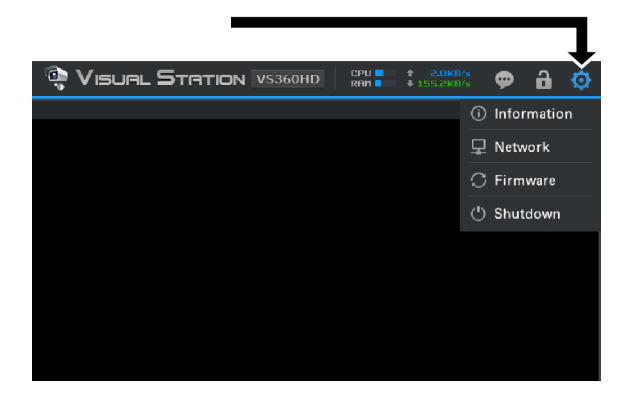

#### **Información**

La página de información muestra información del dispositivo relacionada con su VisualStation, incluyendo el nombre del modelo, el número de serie, la dirección IP, el estado térmico, así como el nombre del dispositivo y la dirección IP del servidor Synology NAS sincronizado.

El estado térmico se indica de la siguiente forma:

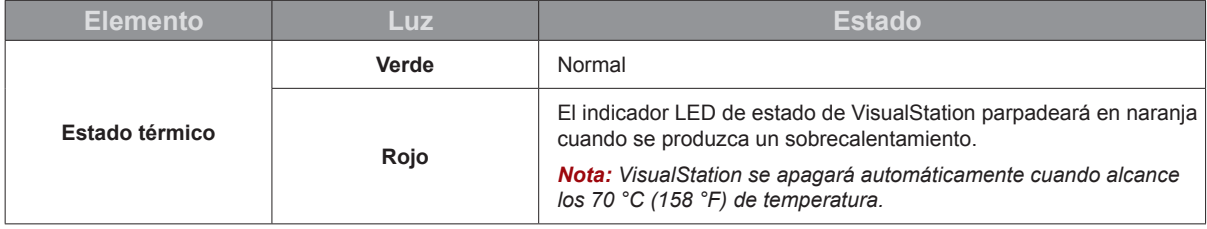

## **Red**

En esta página se puede ver y editar el nombre del dispositivo y las configuraciones de red de VisualStation.

#### **Firmware**

El firmware de VisualStation se puede actualizar en esta página. Para actualizar el firmware, haga lo siguiente:

- **1** Descargue el último firmware desde **[www.synology.com](www.synology.com/support/support_form.php)**.
- **2** Copie el archivo de firmware a una unidad USB.
- **3** Conecte la unidad USB a su VisualStation.
- **4** Vaya a Opciones (el icono de engranaje).
- **5** Seleccione **Firmware**.
- **6** Haga clic en **Buscar**. El sistema debería detectar automáticamente el archivo de firmware más reciente en la unidad USB.
- **7** Haga clic en **Actualizar** para empezar.

Una vez completada la actualización del firmware, VisualStation se apagará y se reiniciará automáticamente.

#### **Apagar**

Esta opción apaga VisualStation. Si este botón no está disponible, VisualStation se puede apagar pulsando el botón de encendido ubicado en el panel frontal de VisualStation.

Capítulo

# <span id="page-14-0"></span>**Solución de problemas 4**

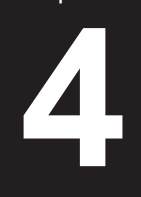

Este capítulo ofrece soluciones a problemas habituales con los que podría encontrarse al utilizar su Synology VisualStation.

## **¿Por qué no puedo sincronizar VisualStation con mi servidor Synology NAS?**

Para simplificar la administración y aumentar la seguridad, VisualStation se puede "bloquear" para ser utilizado con un único servidor Synology NAS, lo que evita que se sincronice con otro servidor Synology NAS. Para sincronizar su VisualStation con un nuevo servidor Synology NAS, asegúrese de que está "desbloqueado".

Para comprobar el estado de bloqueo de su VisualStation, busque el indicador LED de bloqueo en el panel frontal y consulte el siguiente gráfico:

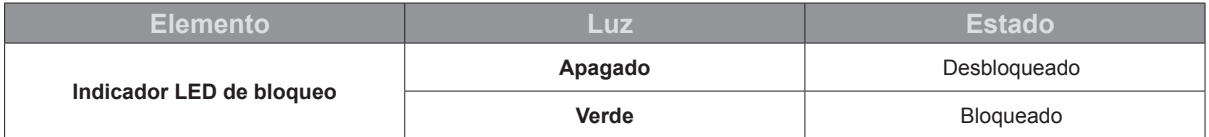

#### **Bloquear o desbloquear VisualStation**

Si desea bloquear o desbloquear VisualSation, haga clic en el botón de bloqueo situado en la barra de tareas. Luego seleccione la opción marcada como **Bloquearme** y haga clic en **Aceptar** para guardar.

## **¿Por qué no se detecta VisualStation en mi red local?**

Si tiene problemas de red, pruebe las siguientes sugerencias:

- Asegúrese de que su enrutador de red funciona correctamente. Si no sabe cómo cambiar la configuración de su equipo de red, como enrutadores DSL o cable, póngase en contacto directamente con el fabricante. Si utiliza un equipo suministrado por un proveedor de servicios de Internet, póngase en contacto con dicho proveedor para obtener más información.
- Apague o desconecte todos los dispositivos de su red. Asegúrese de que todas las luces de los módems o enrutadores están apagadas. Espere un minuto antes de volver a encender los dispositivos. Puede que ciertos módems VOIP tengan baterías. No olvide quitar las baterías para apagar por completo el módem.
- Restaure la configuración predeterminada de su VisualStation. Para restaurar la configuración predeterminada, busque el botón Restablecer ubicado en el panel posterior de su VisualStation y manténgalo pulsado hasta que oiga un pitido.
- Confirme la conexión de red conectando con Surveillance Station a través de un ordenador de la misma red. Si no puede conectar con Surveillance Station, tal vez tenga que comprobar la configuración de su servidor Synology NAS.
- Actualice el firmware y los controladores de todos los dispositivos de red, incluyendo enrutadores o módems. Póngase en contacto con el fabricante de los dispositivos.
- Si la configuración de red incluye varios conmutadores o enrutadores, pruebe a aislar el problema conectando su VisualStation y su servidor Synology NAS al mismo conmutador o enrutador, o bien pruebe a conectar ambos dispositivos a otra red.

## **¿Por qué veo los mensajes de advertencia "Desincronizado", "Deshabilitado" o "Desconectado"?**

Consulte el siguiente gráfico para obtener una explicación de cada mensaje.

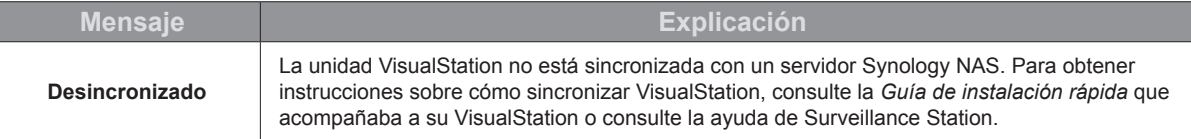

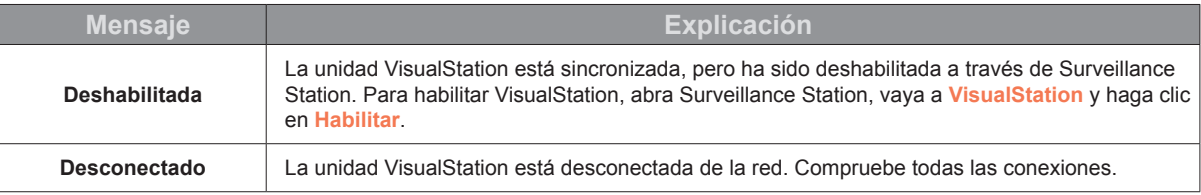

## **¿Por qué la velocidad de fotogramas de las imágenes de las cámaras es baja?**

Si la velocidad de fotogramas de las imágenes de las cámaras de la página Visualización en directo es inferior a lo normal, pruebe las siguientes sugerencias.

- Compruebe el ancho de banda de su equipo de red, como enrutadores o conmutadores. Tal vez tenga que actualizar su equipo para aumentar el ancho de banda de la red y gestionar las imágenes de vídeo de las cámaras.
- Reduzca la resolución de imagen de sus cámaras. Para editar la resolución de las cámaras, haga lo siguiente:
	- **1** Abra **Surveillance Station**.
	- **2** Vaya a **Cámara IP**.
	- **3** Seleccione una cámara de la lista.
	- **4** Haga clic en **Editar**.
	- **5** Vaya a la ficha **Vídeo** de la página **Configuración de la cámara**.

#### **¿Por qué no puedo guardar instantáneas o descargar grabaciones?**

Las instantáneas, grabaciones y registros del sistema se pueden guardar en una unidad USB. Para guardar cualquiera de estos archivos, asegúrese de que hay una unidad USB conectada a su VisualStation.

#### **SYNOLOGY, INC. CONTRATO DE LICENCIA DEL USUARIO FINAL**

IMPORTANTE–LÉ ASE CON ATENCIÓ N: ESTE CONTRATO DE LICENCIA DE USUARIO FINAL ("CLUF") ES UN ACUERDO LEGAL ENTRE USTED (YA SEA UN INDIVIDUO O UNA ENTIDAD LEGAL) Y SYNOLOGY, INC. ("SYNOLOGY") PARA EL SOFTWARE DE SYNOLOGY INSTALADO EN EL PRODUCTO SYNOLOGY QUE USTED HA ADQUIRIDO (EL "PRODUCTO"), O LEGALMENTE DESCARGADO DE **[WWW.SYNOLOGY.COM](http://www.synology.com/)**, O CUALQUIER OTRO CANAL FACILITADO POR SYNOLOGY ("SOFTWARE").

USTED SE COMPROMETE A RESPETAR LOS TÉRMINOS DE ESTE CLUF AL UTILIZAR LOS PRODUCTOS QUE CONTIENEN EL SOFTWARE, INSTALAR EL SOFTWARE EN LOS PRODUCTOS O DISPOSITIVOS CONECTADOS A LOS PRODUCTOS. SI USTED NO ESTÁ DE ACUERDO CON LOS TÉRMINOS DE ESTE CLUF, NO UTILICE LOS PRODUCTOS QUE CONTIENE EL SOFTWARE O DESCARGE EL SOFTWARE DE **[WWW.SYNOLOGY.COM](http://www.synology.com/)**, O CUALQUIER OTRO CANAL FACILITADO POR SYNOLOGY. EN CAMBIO, DEVUELVA EL PRODUCTO AL DISTRIBUIDOR DONDE LO ADQUIRIÓ Y SOLICITE SU REEMBOLSO DE ACUERDO CON LA POLÍTICA DE DEVOLUCIONES APLICABLE DEL DISTRIBUIDOR.

**Sección 1. Licencia limitada de software.** Según los términos y condiciones de este CLUF, Synology le otorga una licencia limitada, no exclusiva, no transferible y personal para instalar, ejecutar y utilizar una copia del Software cargado en el Producto o en el dispositivo conectado al Producto exclusivamente relacionado con el uso para el que tiene autorizado el Producto.

Sección 2. Documentación. Puede realizar y utilizar un número razonable de copias de cualquier documentación que se proporcione con el Software; siempre que dichas copias se utilicen exclusivamente con fines empresariales internos y no se publiquen ni distribuyan de nuevo (en forma electrónica o impresa) a terceros.

**Sección 3. Copia de seguridad.** Puede realizar un número considerable de copias del Software con fines de copia de seguridad y archivado solamente.

**Sección 4. Actualizaciones.** El software que le proporcione Synology o se ponga a su disposición en el sitio web de Synology en **[www.synology.com](http://www.synology.com/)** ("Sitio Web") o cualquier otro canal facilitado por Synology que actualice o complemente al Software original estará regido por este CLUF salvo que se proporcionen condiciones de licencia independientes con dichas actualizaciones o complementos, en cuyo caso regirán tales condiciones independientes.

**Sección 5. Limitaciones de licencia.** La licencia dispuesta en las Secciones 1, 2 y 3 se aplica exclusivamente en la extensión que haya solicitado y abonado por el Producto y afirma la integridad de sus derechos con respecto al Software. Synology se reserva todos los derechos no otorgados expresamente a Usted en el presente CLUF. Sin perjuicio de lo anterior, no debe autorizar o permitir a terceros a: (a) usar el Software con fines diferentes de los relacionados con el Producto; (b) otorgar licencia, distribuir, arrendar, alquilar, prestar, transferir, asignar o disponer de otro modo del Software o utilizar el Software; (c) realizar descompilación, desensamblaje o intento de descubrir el código fuente o los secretos comerciales relacionados con el Software, salvo y únicamente en la extensión en que dicha actividad esté expresamente permitida por la legislación aplicable al margen de la presente limitación; (d) adaptar, modificar, alterar, convertir o crear trabajos derivados del Software; (e) quitar, alterar confundir los avisos de copyright o cualquier otro derecho de propiedad que haya en el Software o en el Producto; o (f) soslayar o tratar de soslayar cualquier método empleado por Synology para controlar el acceso a los componentes, características o funciones del Producto o Software. Sujeto a las limitaciones especificadas en esta Sección 5, no está prohibido proporcionar cualquier servicio alojado por el servidor NAS de Synology a terceros para fines comerciales.

**Sección 6. Código abierto.** El Software podría contener componentes de los que Synology tenga licencia bajo la Licencia Pública General GNU ("Componentes GPL"), disponible en la actualidad

en [http://www.gnu.org/licenses/gpl.html.](http://www.gnu.org/licenses/gpl.html) Las condiciones de<br>la licencia GPL controlarán exclusivamente los la licencia GPL controlarán exclusivamente Componentes GPL en la extensión en que este CLUF entre en conflicto con los requisitos de la licencia GPL con respecto al uso que haga de los componentes GPL y, en tal caso, acepta regirse por la licencia GPL en lo referente al uso que haga de tales componentes.

**Sección 7. Auditoría.** Synology tendrá derecho a auditar el cumplimiento que haga de los términos de este CLUF. Acepta otorgar acceso a Synology a instalaciones, equipos, libros, registros y documentos y cooperar en lo razonable con Synology para facilitar tal auditoría a Synology o el agente autorizado por Synology.

**Sección 8. Propiedad.** El Software es una propiedad valiosa de Synology y sus cedentes de licencia y está protegida por copyright y otras leyes y tratados sobre la propiedad intelectual. Synology o sus cedentes de licencia poseen todos los derechos, títulos e intereses sobre y para el Software, que incluyen entre otros los derechos de autor y cualquier otro derecho de propiedad intelectual.

**Sección 9. Garantía limitada.** Synology ofrece la garantía limitada de que el Software se ajustará considerablemente a las especificaciones publicadas por Synology para el Software, en su caso, o de lo contrario se establece en el sitio web, durante un período requerido por la legislación local. Synology usará todos los esfuerzos comercialmente razonables para, a discreción exclusiva de Synology, corregir dicha no conformidad del Software o sustituir el Software que no cumpla la garantía precedente, siempre que se facilite a Synology un aviso por escrito de tal no conformidad dentro del Período de garantía. La garantía precedente no se aplica a ninguna no conformidad que proceda de: (w) el uso, la reproducción, distribución o revelación que no esté de acuerdo con este CLUF; (x) la personalización, modificación u otro tipo de alteración del Software por parte de personal ajeno a Synology; (y) la combinación del Software con cualquier producto, servicio u otros artículos que proporcione personal ajeno a Synology; o (z) el incumplimiento del presente CLUF.

**Sección 10. Asistencia.** Durante el período especificado en la sección 9, Synology pondrá a su disposición los servicios de asistencia. Una vez transcurrido el Período de garantía correspondiente, se podrá solicitar asistencia del Software a Synology por escrito.

**Sección 11. Descargo de responsabilidad de garantías.** A EXCEPCIÓ N DE LO ESTABLECIDO ANTERIORMENTE, EL SOFTWARE SE PROPORCIONA "TAL CUAL" Y CON TODOS SUS DEFECTOS. SYNOLOGY Y SUS PROVEEDORES RECHAZAN POR ESTE MEDIO TODAS<br>PROVEEDORES RECHAZAN POR ESTE MEDIO TODAS LAS OTRAS GARANTÍAS, EXPRESA, IMPLÍCITA O LEGAL, QUE PROVENGA DE LA LEY O NO, INCLUIDAS ENTRE OTRAS CUALQUIER GARANTÍA DE COMERCIALIZACIÓN, IDONEIDAD PARA UN PROPÓ SITO O USO, TÍTULO Y NO INFRACCIÓN PARTICULAR, EN RELACIÓN CON EL SOFTWARE. SIN PERJUICIO DE LO ANTERIOR,

SYNOLOGY NO GARANTIZA QUE EL SOFTWARE NO CONTENGA FALLOS, ERRORES, VIRUS U OTROS DEFECTOS.

**Sección 12. Descargo de responsabilidad de ciertos daños.** EN NINGÚN CASO SERÁ RESPONSABLE SYNOLOGY O SUS CEDENTES DE LICENCIA DEL COSTE DE CUBRIR POSIBLES DAÑOS INCIDENTALES, INDIRECTOS, ESPECIALES, PUNITIVOS,<br>CONSECUENCIALES O SIMILARES U OTRAS CONSECUENCIALES O SIMILARES U OTRAS RESPONSABILIDADES (INCLUIDAS, ENTRE OTRAS, LA PERDIDA DE DATOS, INFORMACION, INGRESOS, BENEFICIOS O NEGOCIOS) QUE SURJAN DE O ESTEN RELACIONADOS CON EL USO O LA INCAPACIDAD DEL USO DEL SOFTWARE U OTRO RELACIONADO CON ESTE CLUF O EL SOFTWARE, TANTO SI SE BASA EN CONTRATO, RESPONSABILIDAD EXTRACONTRACTUAL (INCLUIDA LA NEGLIGENCIA), RESPONSABILIDAD ESTRICTA U OTRA TEORÍA, INCLUSO SI SE HA AVISADO A SYNOLOGY DE LA POSIBILIDAD DE TALES DAÑOS.

**Sección 13. Limitación de responsabilidad.** LA RESPONSABILIDAD DE SYNOLOGY Y SUS PROVEEDORES QUE SURJA DE O ESTÉ RELACIONADA CON EL USO O LA INCAPACIDAD DE USO DEL SOFTWARE O RELACIONADO DE OTRO MODO CON ESTE CLUF O CON EL SOFTWARE SE LIMITA AL IMPORTE PAGADO REALMENTE POR USTED POR EL PRODUCTO, INDEPENDIENTEMENTE DE LA CANTIDAD DE DAÑOS EN LOS QUE INCURRA Y DE SI SE BASAN EN CONTRATO, RESPONSABILIDAD EXTRACONTRACTUAL<br>(INCLUIDA NEGLIGENCIA), RESPONSABILIDAD RESPONSABILIDAD ESTRICTA U OTRA TEORÍA. La anterior renuncia de garantías, descargo de responsabilidad ante ciertos daños y la limitación de responsabilidad se aplicará hasta la máxima extensión que permita la legislación vigente. La legislación de ciertos estados o jurisdicciones no permite la exclusión de las garantías implícitas ni la exclusión o limitación de ciertos daños y perjuicios. En la extensión que que tales legislaciones se apliquen al presente CLUF, las exclusiones y limitaciones descritas podrían no serle de aplicación.

**Sección 14. Restricciones a la exportación.** Acepta que el Software está sujeto a restricciones de exportación de los EE.UU. Usted acepta cumplir la legislación y normativas en vigor aplicables al Software, incluida, incluidas entre otras, las normativas de la administración de exportación de los EE.UU.

**Sección 15. Rescisión.** Sin perjuicio de ningún otro derecho, Synology puede rescindir este CLUF si Usted no cumple los términos y condiciones dispuestos en este documento. En tal caso, deberá dejar de usar el Software y destruir todas las copias del Software y todas sus partes componentes.

**Sección 16. Asignación.** Usted no puede transferir o asignar sus derechos bajo este CLUF a ningún tercero, a excepción del pre-instalado en los productos. Tal

transferencia o asignación que infrinja la restricción anterior será nula.

**Sección 17. Legislación aplicable.** A menos que lo prohíba de forma expresa la legislación local, este CLUF se rige conforme a las leyes de la República de China (R.D.C. o Taiwán), sin tener en cuenta posibles conflictos de principios legislativos en sentido contrario.

**Sección 18. Resolución de conflictos.** Cualquier disputa, controversia o reclamo que surja de o esté relacionada con este CLUF se resolverá exclusiva y finalmente mediante arbitraje realizado por tres árbitros neutrales según los procedimientos de la Ley de Arbitraje de la República de China y de las normas de aplicación relacionadas. En tales casos, el arbitraje se limitará exclusivamente al conflicto entre Usted y Synology. El arbitraje, o cualquier parte del mismo, no se consolidará con ningún otro arbitraje y no se realizará para toda una clase o para una acción de clase. El arbitraje tendrá lugar en Taipei, Taiwán, República de China, y los procedimientos de arbitraje se realizarán en inglés o, si ambas partes así lo acuerdan, en chino mandarín. El fallo del arbitraje será final y vinculante para las partes y podrá ser impuesto en cualquier tribunal que tenga jurisdicción. Comprende que, en ausencia de esta cláusula, tendría derecho a litigar los conflictos, controversia o reclamación en un tribunal, incluido el derecho de litigar reclamaciones para toda una clase o para una acción de clase, y que, de forma expresa y con conocimiento de causa, ha renunciado a estos derechos y manifiesta estar de acuerdo en resolver los conflictos mediante un arbitraje vinculante de acuerdo con lo estipulado en esta Sección 18. Ninguna parte de esta Sección se referirá a prohibir o restringir a Synology de buscar desagravio por mandato judicial o buscar otros derechos y recursos que pueda tener por ley o normas de equidad por el incumplimiento o amenaza de incumplimiento de cualquier disposición de este CLUF relacionado con los derechos de la propiedad intelectual de Synology.

**Sección 19. Costes.** En cualquier arbitraje, mediación u otra acción o procedimiento legal realizado para imponer derechos o recursos bajo este CLUF, la parte ganadora tendrá derecho a recuperar, además de cualquier otra reparación a la que pueda tener derecho, los costes y los honorarios razonables de los abogados.

**Sección 20. Independencia.** Si alguna cláusula del presente CLUF fuera declarada no válida, ilegal o no ejecutable por parte de una corte de jurisdicción competente, el resto del CLUF permanecerá vigente.

**Sección 21. Contrato completo.** Este CLUF establece el contrato íntegro entre Usted y Synology con respecto al Software y a la materia aquí tratada y reemplaza a cualquier otro contrato anterior y contemporáneo, sea escrito u oral. Ninguna enmienda, modificación o renuncia de ninguna de las cláusulas del presente CLUF será válida a menos que se establezca por escrito y la firmen cada una de las partes.

**Observación:** Si existieran discrepancias o inconsistencias de significado entre la versión en inglés y la versión en cualquier otro idioma, prevalecerá la versión en inglés.

#### **SYNOLOGY, INC. GARANTÍA LIMITADA DEL PRODUCTO**

ESTA GARANTÍA LIMITADA ("GARANTÍA") SE APLICA A LOS PRODUCTOS (DEFINIDOS A CONTINUACIÓ N) DE SYNOLOGY, INC. Y SUS FILIALES, INCLUIDA SYNOLOGY AMERICA CORP Y SYNOLOGY UK LTD., (COLECTIVAMENTE, "SYNOLOGY"). ACEPTA Y ACUERDA REGIRSE POR LOS TÉ RMINOS Y CONDICIONES DE LA PRESENTA GARANTÍA AL ABRIR EL ENVASE QUE CONTIENE EL PRODUCTO Y/O UTILIZAR EL PRODUCTO. SI NO ACEPTA LOS TÉRMINOS DE LA PRESENTA GARANTÍA, NO UTILICE EL PRODUCTO. EN LUGAR DE ELLO, PUEDE DEVOLVER EL PRODUCTO AL DISTRIBUIDOR DONDE LO ADQUIRIÓ Y SOLICITAR SU REEMBOLSO DE ACUERDO CON LA POLÍTICA DE DEVOLUCIONES APLICABLE DEL DISTRIBUIDOR.

**Sección 1. Definiciones.** (a) "Producto nuevo", incluidos: (1) "Producto de categoría I" son los modelos de los productos Synology RS810+, RS810RP+, RX410, todos los modelos DS/RS NAS con el sufijo XS+/XS (excepto el RS3413xs+) en la serie 13 o posteriores, todas las unidades de expansión DX/RX con 12 habitáculos para discos en la serie 13 o posteriores, E10G15-F1, kit del módulo RAM ECC (4 GB/8 GB/16 GB) y módulo RAM DDR3 (4 GB). (2) "Producto de categoría II" son los modelos de los productos Synology RS3413xs+, RS3412xs, RS3412RPxs, RS3411xs, RS3411RPxs, RS2211+, RS2211RP+, RS411, RS409RP+, RS409+, RS409, RS408-RP, RS408, RS407, DS3612xs, DS3611xs, DS2411+, DS1511+, DS1010+, DS710+, DS509+, DS508, EDS14, RX1211, RX1211RP, RX4, DX1211, DX510, DX5, VS360HD, VS240HD, módulo RAM DDR2/DDR3 (1 GB/2 GB) y módulo RAM ECC (2 GB). (3) "Producto de categoría III" significa los modelos de productos Synology que utilizan los siguientes requisitos: todos los modelos NAS DS sin el sufijo XS+/XS y con 5 receptáculos para unidades de disco o más, de la serie 12 o posterior, todos los modelos NAS RS sin el sufijo XS+/XS de la serie 12 o posterior y todas las unidades de expansión RX/DX con 4 o 5 receptáculos para unidades de disco de la serie 12 o posterior. (4) "Producto de categoría IV" significa todos los demás productos de Synology comprados por el clientes después del 1 de marzo de 2008. (5) "Producto de categoría V" significa todos los demás modelos de productos de Synology comprados por el cliente antes del 29 de febrero de<br>2008. (b) "Producto reacondicionado" hace referencia a 2008. (b) "Producto reacondicionado" hace referencia a los productos Synology que Synology ha reacondicionado y vendido directamente a través de la tienda en línea, sin incluir aquellos que hayan vendido distribuidores o vendedores de Synology (c) "Cliente" es la persona o entidad original que compró el Producto a Synology o a un distribuidor autorizado de Synology. (d) "Tienda en línea" hace referencia a la tienda en línea que mantiene Synology o una de sus filiales. (e) "Producto" hace referencia a un Producto nuevo o a un Producto reacondicionado, además del hardware que Synology incorpore en el producto y la documentación que lo acompañe. (f) "Software" significa el software propiedad de Synology que acompaña al Producto cuando lo adquiere el Cliente, lo descarga el Cliente en el sitio web o lo preinstala Synology en el producto, e incluye el firmware, contenido multimedia asociado, imágenes, animaciones, vídeo, audio, texto y applets incorporados en el software o Producto, así como cualquier actualización de tal software. (g) "Período de garantía" alude al período que comienza en la fecha en que el Cliente adquiere el Producto y finaliza (1) cinco años después de dicha fecha en el caso de Productos de categoría I; (2) tres años después de dicha fecha en los Productos de categorías II y III; o (3) dos años después de dicha fecha en los Productos de categoría IV; o (4) un año después de dicha fecha en los Productos de categoría V; o (5) 90 días después de dicha fecha en los Productos renovados, excepto aquellos vendidos "tal cual" o "sin garantía" en la Tienda en línea. (h) "Sitio web" alude al sitio web de Synology con la dirección: **[www.synology.com](http://www.synology.com/)**.

#### **Sección 2. Garantía limitada y recursos**

**2.1 Garantía limitada.** Con sujeción a la Sección 2.6, Synology garantiza al Cliente que cada Producto (a) estará libre de defectos de materiales y mano de obra y (b) con el uso normal tendrá un rendimiento similar a las

especificaciones publicadas por Synology para el Producto durante el Período de garantía. Synology garantiza al Software como se describe en el Contrato de licencia del usuario final que se proporciona con el Producto, en su caso. Synology no ofrece garantía para Productos reacondicionados vendidos "tal cual" o "sin garantía" en la tienda en línea.

**2.2 Recurso exclusivo.** Si el Cliente avisa de una no conformidad con alguna de las garantías descritas en la Sección 2.1 dentro del Período de garantía aplicable en la manera descrita a continuación, tras la verificación de la no conformidad por parte de Synology, Synology, a su exclusiva elección: (a) utilizará los esfuerzos razonables comercialmente para reparar el Producto, o (b) sustituirá el Producto no conforme o una pieza del mismo tras la devolución del Producto completo de acuerdo con la Sección 2.3. Lo anterior describe toda la responsabilidad de Synology y el único y exclusivo recurso del Cliente en caso de incumplimiento de garantía según la Sección 2.1 o en caso de cualquier otro defecto o deficiencia en el Producto. El cliente ayudará en lo razonable a Synology a diagnosticar y validar cualquier no conformidad con el Producto. La garantía descrita en la Sección 2.1 no incluye: (1) cualquier garantía relacionada con el Software; (2) la instalación física o retirada del Producto del sitio del Cliente; (3) visitas al sitio del Cliente; (4) mano de obra necesaria para efectuar reparaciones o reemplazar piezas defectuosas durante horas diferentes a las de trabajo locales normales de Synology o sus proveedores de servicios, excluidos los fines de semana y las vacaciones de los proveedores de servicio; (5) cualquier trabajo con equipo o software de terceros; (6) cualquier garantía del disco duro si lo ha instalado el Cliente o un tercero; o (7) cualquier garantía de compatibilidad con el disco duro.

**2.3 Devolución.** Synology debe asignar un número de Autorización de devolución de mercancía ("RMA" por sus siglas en inglés) a cualquier Producto devuelto por el Cliente bajo la Sección 2.2 antes del envío y debe devolverse de acuerdo con los procedimientos actuales de RMA de Synology. El cliente puede contactar con cualquier distribuidor autorizado por Synology o con el Soporte de Synology para solicitar asistencia en la obtención de un número RMA, y debe proporcionar la prueba de compra y el número de serie del producto cuando solicite dicha asistencia. Para reclamaciones de garantía, el Cliente debe devolver el Producto completo a Synology de acuerdo con esta Sección 2.3 para poder acogerse a esta Garantía. Cualquier Producto devuelto sin número RMA o cualquier Producto desmontado (salvo siguiendo instrucciones de Synology) será rechazado y devuelto al Cliente a cargo de éste. Cualquier Producto que tenga asignado un número RMA deberá devolverse en las mismas condiciones que tenía cuando fue recibido de Synology a la dirección que designe Synology, con flete prepagado, en un paquete que proteia suficientemente el contenido y con el número RMA en un lugar manifiesto de la parte exterior de la caja. El Cliente se hace responsable del seguro y del riesgo de pérdida con respecto de los artículos devueltos hasta que Synology los reciba correctamente. Un Producto para el que se haya emitido un número RMA deberá devolverse en el plazo de quince (15) días tras la emisión del correspondiente número RMA.

**2.4 Sustitución por Synology.** En caso de que Synology decida sustituir cualquier Producto bajo esta Garantía descrita en la Sección 2.1, Synology enviará un Producto de sustitución a cargo de Synology mediante el método de envío que seleccione Synology tras la recepción del Producto no conforme devuelto de acuerdo con la Sección 2.3 y tras la validación de que el Producto no es conforme con la garantía. En algunos países, es posible que Synology aplique, a su propia discreción, el Servicio de sustitución de Synology a ciertos productos; a través de este servicio, Synology enviará un producto de sustitución al cliente antes de recibir el producto no conforme enviado por el cliente ("Servicio de sustitución de Synology").

**2.5 Asistencia.** Durante el Período de garantía, Synology pondrá a disposición del Cliente los servicios de asistencia. Una vez transcurrido el Período de garantía correspondiente, se podrá solicitar asistencia de los Productos a Synology por escrito.

**2.6 Exclusiones.** Las garantías anteriores y las obligaciones de garantías no son de aplicación a ningún producto que (a) haya sido instalado o usado de modo no especificado o descrito en las especificaciones del Producto; (b) haya sido reparado, modificado o alterado por personal ajeno a Synology o a sus agentes o personas que designe; (c) haya sido utilizado incorrectamente, se haya abusado de él o haya sido dañado de cualquier modo; (d) haya sido usado con artículos no proporcionados por Synology aparte del hardware o software para el cual se ha diseñado el Producto; o (e) deja de estar conforme con las especificaciones del Producto y tal fallo puede atribuirse a causas fuera del control de Synology. Además, las garantías anteriores serán nulas si (1) El cliente desmonta el Producto sin autorización por parte de Synology; (2) El Cliente no implementa las correcciones, modificaciones, mejoras u otra actualización que Synology pone a disposición del Cliente; o (3) El Cliente implementa, instala o utiliza cualquier corrección, modificación, mejora u otra actualización que un tercero pone a su disposición. La garantía descrita en la Sección 2.1 terminará en caso de que el Cliente venda o transfiera el Producto a un tercero.

**2.7 Descargo de responsabilidad de garantías.** LAS GARANTÍAS, OBLIGACIONES Y RESPONSABILIDADES DE SYNOLOGY Y LOS RECURSOS DEL CLIENTE DESCRITOS EN LA PRESENTE GARANTÍA SON EXCLUSIVOS Y EN SUSTITUCIÓN DE, Y EL CLIENTE POR LA PRESENTE RENUNCIA, LIBERA Y DEJA DE RECLAMAR, TODO TIPO DE OTRAS GARANTÍAS, OBLIGACIONES Y RESPONSABILIDADES DE SYNOLOGY Y TODOS LOS DEMÁS DERECHOS, RECLAMACIONES Y RECURSOS DEL CLIENTE CONTRA SYNOLOGY, SEAN EXPRESOS O IMPLÍCITOS, QUE SURJAN DE LA LEGISLACIÓN U OTRO, CON RESPECTO AL PRODUCTO, A LA DOCUMENTACIÓN QUE LO ACOMPAÑA O AL SOFTWARE Y A CUALQUIER OTROS PRODUCTOS O SERVICIOS ENTREGADOS BAJO ESTA GARANTÍA, INCLUIDOS DE FORMA NO EXHAUSTIVA: (A) GARANTÍA IMPLÍCITA DE COMERCIABILIDAD O AJUSTE A UN FIN O USO DETERMINADO; (B) GARANTÍA IMPLÍCITA QUE SURJA DEL CURSO DE RENDIMIENTO, CURSO DEL COMERCIO O USO DE NEGOCIO; (C) RECLAMACIÓN DE INFRACCIÓN O APROPIACIÓN INDEBIDA; O (D) RECLAMACIÓ N EXTRACONTRACTUAL (SEA BASADA EN NEGLIGENCIA, RESPONSABILIDAD ESTRICTA, RESPONSABILIDAD DEL PRODUCTO U OTRA TEORÍA). SYNOLOGY NO CONCEDE NINGUNA GARANTÍA Y RECHAZA ESPECÍFICAMENTE CUALQUIER GARANTÍA DE QUE LOS DATOS O LA INFORMACIÓN<br>ALMACENADOS EN CUALQUIER PRODUCTO ALMACENADOS EN CUALQUIER PRODUCTO SYNOLOGY ESTÉ PROTEGIDA Y NO TENGA RIESGO DE PÉ RDIDA DE DATOS. SYNOLOGY RECOMIENDA AL CLIENTE QUE TOME LAS MEDIDAS ADECUADAS PARA REALIZAR UNA COPIA DE SEGURIDAD DE LOS DATOS<br>ALMACENADOS EN EL PRODUCTO ALGUNOS ALMACENADOS EN EL PRODUCTO. ESTADOS/JURISDICCIONES NO PERMITEN

LIMITACIONES SOBRE LAS GARANTÍAS IMPLÍCITAS, POR LO CUAL LA ANTERIOR LIMITACIÓN PODRÍA NO SER DE APLICACIÓN AL CLIENTE.

#### **Sección 3. Limitaciones de responsabilidad**

**3.1 Fuerza mayor.** Synology no será responsable ni se considerará que rompe o incumple esta Garantía si se retrasa o no realiza lo que requiere esta Garantía como resultado de cualquier causa o condición fuera de su control razonable (incluida de forma no exhaustiva cualquier acto u omisión por parte del Cliente).

**3.2 Descargo de responsabilidad de ciertos daños.** EN NINGÚN CASO SERÁ RESPONSABLE SYNOLOGY O SUS PROVEEDORES DEL COSTE DE CUBRIR POSIBLES DAÑOS INCIDENTALES, INDIRECTOS, ESPECIALES, PUNITIVOS, CONSECUENCIALES O SIMILARES U OTRAS RESPONSABILIDADES (INCLUIDAS, DE FORMA NO EXHAUSTIVA, LA PÉRDIDA DE DATOS, INFORMACIÓN, INGRESOS, BENEFICIOS O NEGOCIOS) QUE SURJAN DE O ESTÉN RELACIONADOS CON EL USO O LA<br>INCAPACIDAD DEL USO DEL PRODUCTO. LA INCAPACIDAD DEL USO DEL PRODUCTO, DOCUMENTACIÓN O SOFTWARE QUE LO ACOMPAÑE Y CUALQUIER OTROS PRODUCTOS O SERVICIOS QUE SE PROPORCIONEN BAJO ESTA GARANTÍA, TANTO SI SE BASA EN CONTRATO, RESPONSABILIDAD EXTRACONTRACTUAL (INCLUIDA LA NEGLIGENCIA), RESPONSABILIDAD ESTRICTA U OTRA TEORÍA, INCLUSO SI SE HA AVISADO A SYNOLOGY DE LA POSIBILIDAD DE TALES DAÑOS.

**3.3 Limitación de responsabilidad.** LA RESPONSABILIDAD DE SYNOLOGY Y SUS PROVEEDORES QUE SURJA DE O ESTÉ RELACIONADA CON EL USO O LA INCAPACIDAD DE USO DEL PRODUCTO, LA DOCUMENTACIÓN O SOFTWARE QUE LO ACOMPAÑEN O CUALQUIER OTROS PRODUCTOS O SERVICIOS PROPORCIONADOS BAJO ESTA GARANTÍA SE LIMITA AL IMPORTE PAGADO REALMENTE POR EL CLIENTE POR EL PRODUCTO, INDEPENDIENTEMENTE DE LA CANTIDAD DE DAÑOS EN LOS QUE INCURRA Y DE SI SE BASAN EN CONTRATO, RESPONSABILIDAD EXTRACONTRACTUAL (INCLUIDA NEGLIGENCIA), RESPONSABILIDAD ESTRICTA U OTRA TEORÍA. La anterior renuncia de ciertos daños y la limitación de responsabilidad se aplicará hasta la máxima extensión que permita la legislación vigente. La legislación de ciertos estados o jurisdicciones no permite la exclusión o limitación de ciertos daños y perjuicios. En la extensión que que tales legislaciones se apliquen al Producto, las exclusiones y limitaciones descritas podrían no ser de aplicación al Cliente.

#### **Sección 4. Varios**

**4.1 Derechos de propiedad.** El Producto y el Software y la documentación que lo acompañan y que se proporcionan con el Producto incluyen derechos de la propiedad intelectual de Synology y terceros proveedores y cedentes de licencia. Synology conserva y se reserva todo derecho e interés en los derechos de la propiedad intelectual del Producto, y ningún derecho o propiedad de ningún derecho a la propiedad intelectual del Producto ni del Software o documentación que lo acompañan ni de ningún otro producto proporcionado bajo esta Garantía se transfieren al Cliente bajo esta Garantía. El Cliente (a) cumplirá los términos y condiciones del contrato de licencia del usuario final de Synology que acompaña al Software incluido por Synology o un distribuidor autorizado por Synology; y (b) no tratará de realizar procedimientos de ingeniería inversa en ningún Producto o componente del mismo ni del Software que lo acompaña ni tampoco tratará de apropiarse indebidamente, soslayar o infringir ninguno de los derechos a la propiedad intelectual de Synology.

**4.2 Cesión.** El Cliente no cederá ninguno de los derechos que se le otorgan bajo esta Garantía directamente, por operación legal u otro, sin el consentimiento previo y por escrito de Synology.

**4.3 Ausencia de términos y condiciones adicionales.** Salvo en lo que expresamente permita esta Garantía, ninguna parte estará vinculada por, y cada parte renuncia específicamente a ellas, ningún término, condición u otra disposición que entre en conflicto con las disposiciones de la presente Garantía que se realiza por la otra parte en ningún pedido de compra, recibo, aceptación, confirmación, correspondencia u otros, a menos que cada parte acuerde específicamente tal disposición por escrito. Además, si esta Garantía entra en conflicto con cualquier término o condición de cualquier otro contrato que realicen las partes con respecto del Producto, esta Garantía prevalecerá salvo si el otro contrato hace específicamente referencia a las secciones de esta Garantía que sustituya.

**4.4 Jurisdicción.** A menos que lo prohíba expresamente la legislación local, esta Garantía está regida por las leyes del Estado de Washington, EE.UU. sin tener en cuenta posibles conflictos de principios legislativos en sentido contrario. La Convención de la ONU de 1980 sobre contratos para la Venta Internacional de Mercancías o legislación posterior no es de aplicación.

**4.5 Resolución de conflictos.** Cualquier conflicto o reclamación que proceda de o esté relacionada con esta Garantía, el Producto o los servicios proporcionados por Synology con respecto al Producto o la relación entre Clientes residentes en Estados Unidos y Synology se resolverá exclusiva y finalmente mediante arbitraje bajo las normas comerciales actuales de la Asociación Americana de Arbitraje, salvo lo que se indica a continuación. El arbitraje será llevado a cabo ante un árbitro único y se limitará exclusivamente al conflicto entre el Cliente y Synology. El arbitraje, o cualquier parte del mismo, no se consolidará con ningún otro arbitraje y no se realizará para toda una clase o para una acción de clase. El arbitraje tendrá lugar en King County, Washington (EE.UU.) mediante el envío de documentos, por teléfono, en línea o en persona, según determine el árbitro a solicitud de las partes. La parte ganadora en cualquier arbitraje u otra acción legal dentro o fuera de los EE.UU. recibirá todas las costas y honorarios razonables de los abogados, incluidas los honorarios de arbitraje pagados por dicha parte ganadora. Cualquier decisión obtenida en tal procedimiento de arbitraje se considerará final y vinculante para las partes y a partir de ese momento se podrá entablar juicio en cualquier tribunal de la jurisdicción competente. El Cliente comprende que, en

ausencia de esta cláusula, tendría derecho a litigar los conflictos, controversia o reclamación en un tribunal, incluido el derecho de litigar reclamaciones para toda una clase o para una acción de clase, y que, de forma expresa y con conocimiento de causa, ha renunciado a estos derechos y manifiesta estar de acuerdo en resolver los conflictos mediante un arbitraje vinculante de acuerdo con lo estipulado en esta Sección 4.5. Para clientes que no residan en Estados Unidos, los conflictos, controversias o reclamaciones descritos en esta Sección se resolverán de manera final mediante arbitraje realizado por tres árbitros neutrales según los procedimientos de la Ley de arbitraje de la R.O.C. y de las normativas relacionadas. El arbitraje tendrá lugar en Taipei, Taiwán, R.O.C. y los procedimientos de arbitraje se realizarán en inglés o, si ambas partes así lo acordaran, en chino mandarín. El fallo del arbitraje será final y vinculante para las partes y podrá ser impuesto en cualquier tribunal que tenga jurisdicción. Ninguna parte de esta Sección se referirá a prohibir o restringir a Synology de buscar desagravio por mandato judicial o buscar otros derechos y recursos que pueda tener por ley o normas de equidad por el incumplimiento o amenaza de incumplimiento de cualquier disposición de esta Garantía relacionado con los derechos de la propiedad intelectual de Synology.

**4.6 Costas.** En cualquier arbitraje, mediación u otra acción o procedimiento legal realizado para imponer derechos o recursos bajo esta Garantía, la parte ganadora tendrá derecho a recuperar, además de cualquier otra reparación a la que pueda tener derecho, las costas y los honorarios razonables de los abogados.

**4.7 Restricciones a la exportación.** Acepta que el Producto puede estar sujeto a restricciones de exportación de los EE.UU. Cumplirá toda la legislación y normativas en vigor aplicables al Producto, incluida, sin limitarse a ella, las normativas de la administración de exportación de los EE.UU.

**4.8 Independencia.** Si alguna cláusula de la presente Garantía fuera declarada no válida, ilegal o no ejecutable por parte de una corte de jurisdicción competente, el resto de la Garantía permanecerá vigente.

**4.9 Acuerdo completo.** Esta Garantía constituye el contrato completo y sustituye a cualquier contrato anterior entre Synology y el Cliente relacionado con el asunto tratado. Ninguna enmienda, modificación o renuncia de ninguna de las cláusulas de la presente Garantía será válida a menos que se exponga por escrito y se firme por cada una de las partes.

**Observación:** Si existieran discrepancias o inconsistencias de significado entre la versión en inglés y la versión en cualquier otro idioma, prevalecerá la versión en inglés.